### **BACCALAURÉAT PROFESSIONNEL Étude et Définition de Produits Industriels**

### **Épreuve E3 - Unité : U 34 Réalisation d'un projet en CAO Session 2016**

### **Durée : 10h Coefficient 4**

Compétences et connaissances technologiques associées sur lesquelles porte l'épreuve :

- C 11 : Décoder un CDCF
- C 12 : Analyser un produit
- C 14 : Collecter les données
- C 21 : Organiser son travail
- C 31 : Définir une solution, un projet en exploitant des outils informatiques
- C 41 : Communiquer dans le cadre d'une revue de projet
- S 1 : Analyse fonctionnelle et structurelle
- S 2 : La compétitivité des produits industriels
- S 3 : Représentation d'un produit technique
- S 4 : Comportement des systèmes mécaniques Vérification et dimensionnement
- S 5 : Solutions constructives Procédés Matériaux
- S 6 : Ergonomie Sécurité

Ce sujet comporte :

- Dossier travail pages : 3/19 à 16/19
- **Dossier numérique** contenant :
	- un diaporama de présentation
	- les maquettes virtuelles du sujet.
	- Les annexes 1 et 2

### **Documents à rendre par le candidat :**

- **Dossier numérique « U34-2016-XXXX »**
	- **Impressions papiers des mises en plan demandées**
- **Dossier travail 3/19 à 19/19 dont la fiche de suivi complétée et signée**

Calculatrice autorisée (conformément à la circulaire n°99-186 du 16/11/1999)

et documents personnels autorisés.

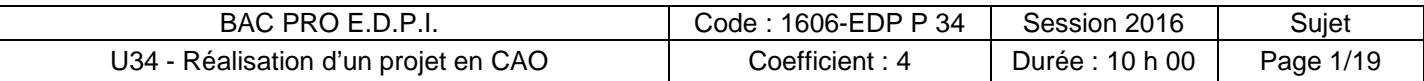

### **FICHE DE PROCÉDURE**

### **MISE EN ŒUVRE DU SYSTÈME**

### **Matériel et Logiciel**

### **DÉBUT DE SESSION**

- Mettre sous tension les périphériques puis le poste informatique ;
- Renommer U34-2016-XXXX avec XXXX : n° du candidat

#### **SESSION DE TRAVAIL**

• Sauvegarder le travail dans le dossier U34-2016-XXXX.

Le candidat est responsable de la sauvegarde régulière de ses fichiers dans ce dossier.

### **FIN DE SESSION**

- Effectuer les sorties imprimantes de toutes les mises en plan demandées.
- Vérifier la présence des fichiers du travail produit dans le dossier ;
- Appeler le surveillant correcteur pour :
	- o Enregistrer le contenu de U34-2016-XXXX sur un support externe (CD ou clé USB) ;
	- o Vérifier et certifier le transfert correct sur le support externe ;
	- o Émarger la « fiche de suivi ».

### **STRUCTURE DE L'ÉPREUVE**

- 8h00 pour l'élaboration du projet,
- 1h20 pour la préparation des documents en vue de la présentation du projet,
- 0h40 pour la présentation du projet.

### **LÉGENDE DES PICTOGRAMMES**

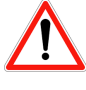

Précision importante

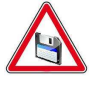

Enregistrement à effectuer

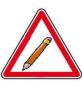

Réponse écrite requise

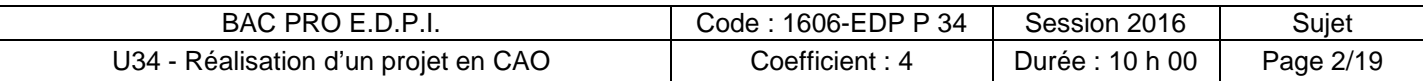

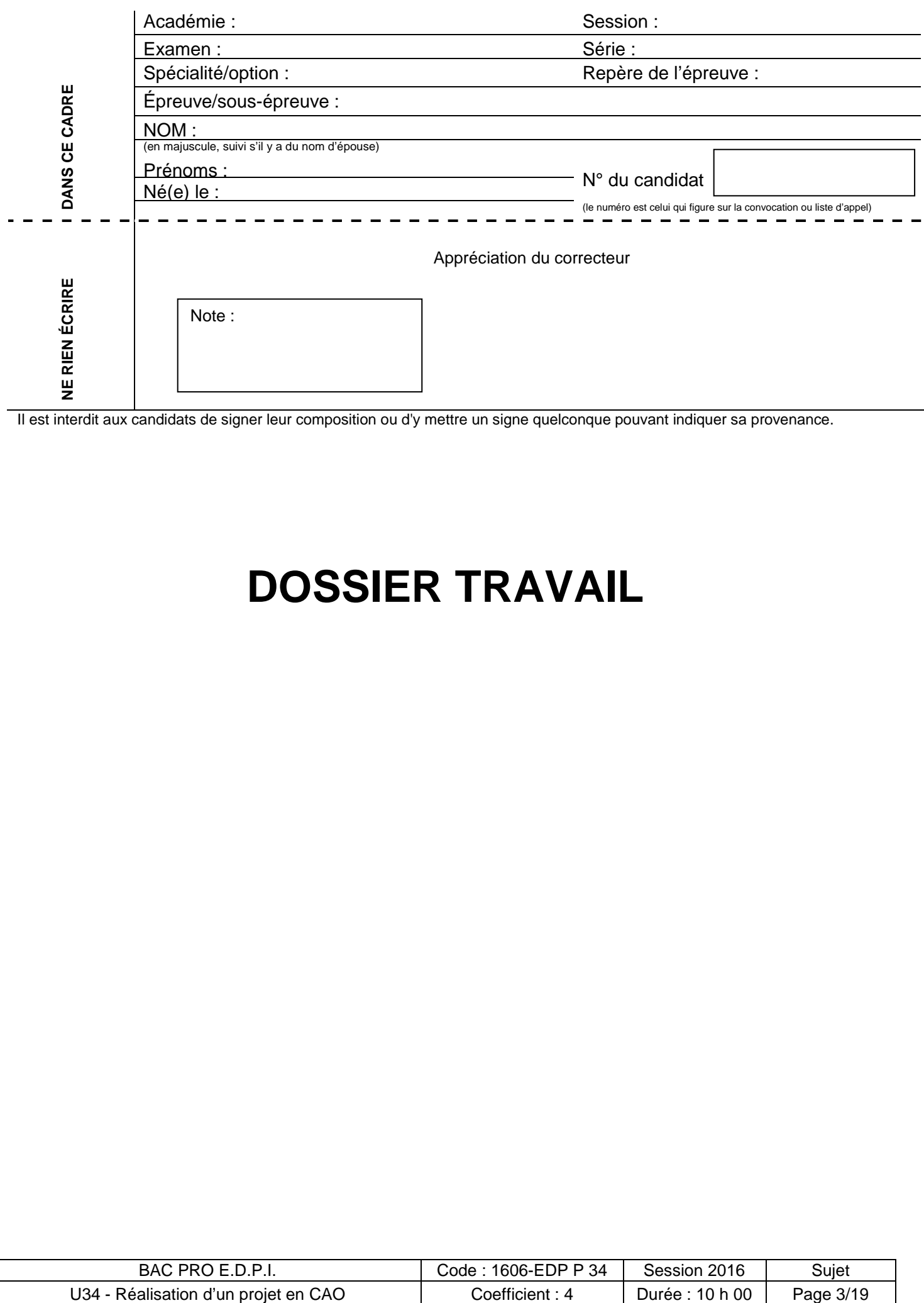

Il est interdit aux candidats de signer leur composition ou d'y mettre un signe quelconque pouvant indiquer sa provenance.

# **DOSSIER TRAVAIL**

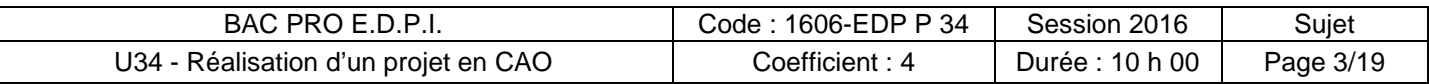

### **TRACTEUR ENJAMBEUR « TRACTIS »**

### **1. Présentation du support de l'étude et de la problématique :**

Le support d'étude et la problématique sont présentés dans le diaporama que vous trouverez dans le dossier « **U34-2016-XXXX / présentation TRACTIS** ».

### **2. Travail demandé :**

Le travail demandé est décomposé en 7 tâches définies ci-après. Les 6 premières sont liées à la problématique 1, la 7ème à la problématique 2.

### PROBLÉMATIQUE 1 :

Tous les fichiers relatifs à cette problématique se trouvent dans le dossier : « **U34-2016-XXXX / PROBLÉMATIQUE 1».**

#### 2.1. **Tâche 1** : raccourcissement de la jambe de façon à conserver la garde au sol

A partir du document ressource du fournisseur de pneus (ANNEXE 1 dans le dossier U34-2016- XXXX), précisez les valeurs suivantes :

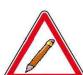

• Diamètre extérieur du pneu taille 320/85 20 pouces : \_\_\_\_\_ mm

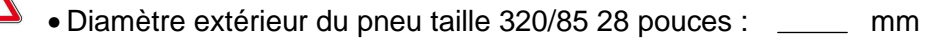

En déduire de combien doit être raccourcie la hauteur H de la jambe de façon à conserver la garde

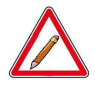

au sol : <u>substantial sole : mm</u> mm

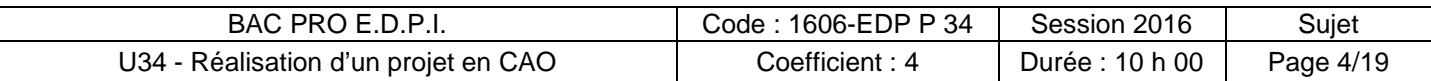

Le modèle de la jambe arrière version « 20 pouces » est fourni : « **jambe AR 20 pouces.sldasm** ». Il s'agit d'un assemblage puisque, comme la plupart des pièces du TRACTIS, elle est réalisée en mécano-soudage. Les cordons de soudure ne sont pas modélisés.

Relever la hauteur H sur le modèle fourni :

#### $H =$  mm

Seul le corps de la jambe arrière doit être raccourci. Les parties supérieure et inférieure de la jambe sont conservées à l'exception du passage du support du garde-boue.

Le passage du support de garde-boue est également impacté par l'augmentation du diamètre du pneu et sera donc rehaussé de 103 mm.

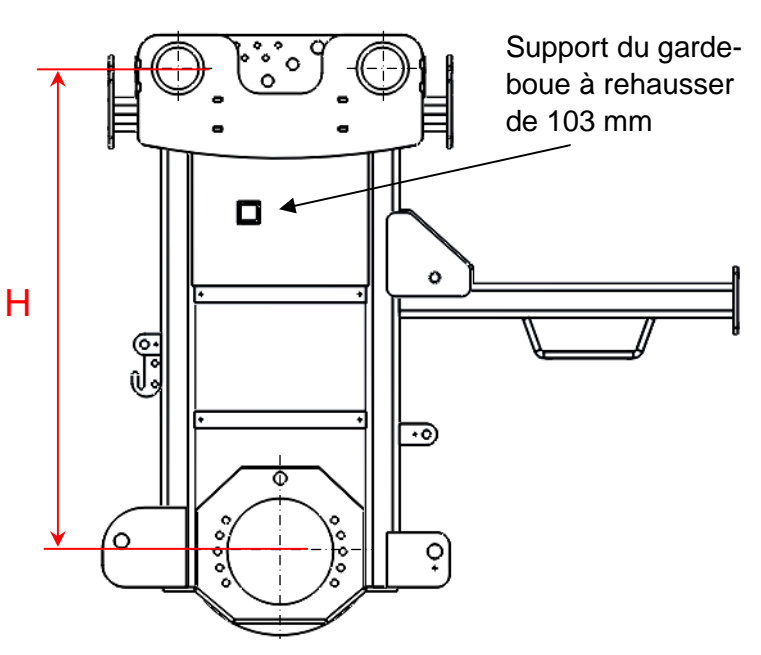

On précise dans le tableau suivant quelles sont les pièces à conserver, modifier ou supprimer. Les chapes avant (pièces 24, 25, 26 et 27) sont supprimées car elles seront modifiées dans la suite de l'étude.

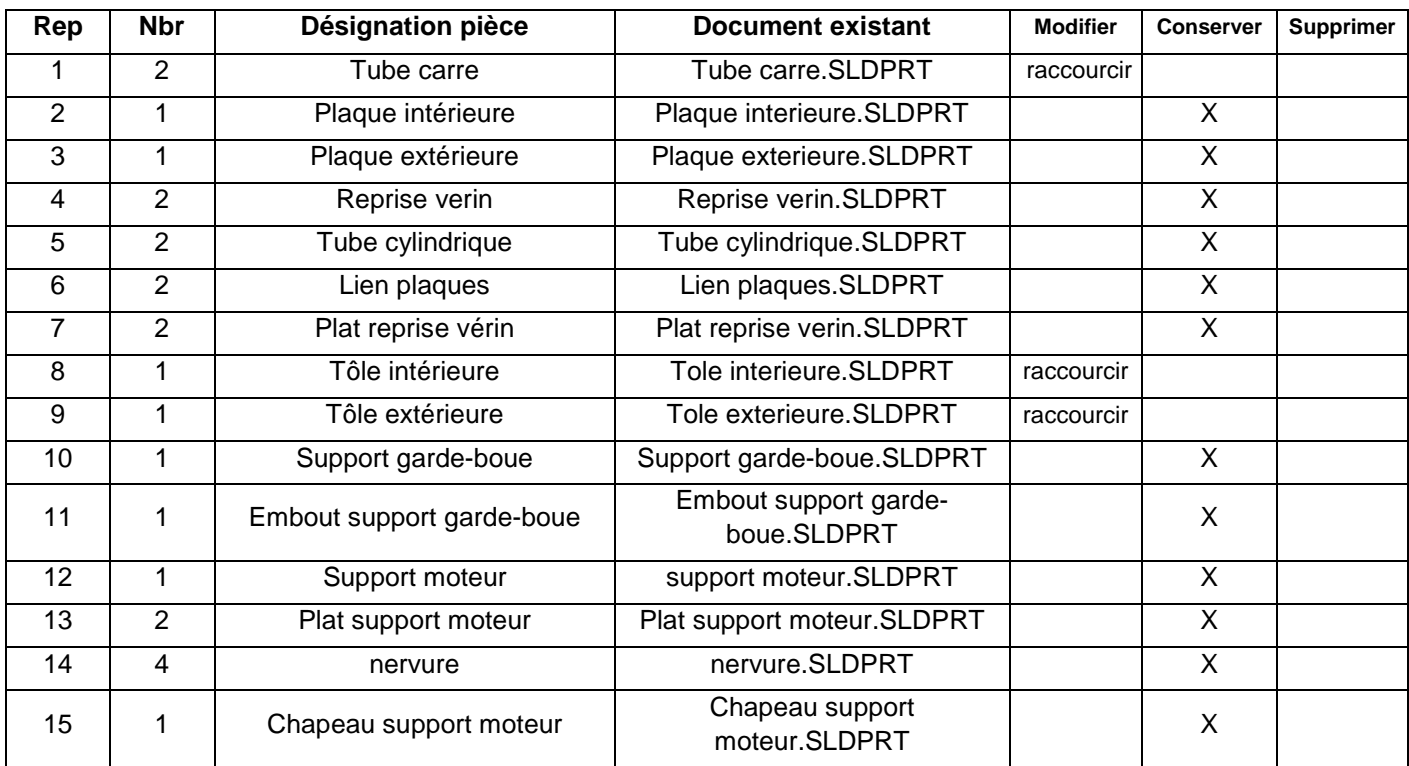

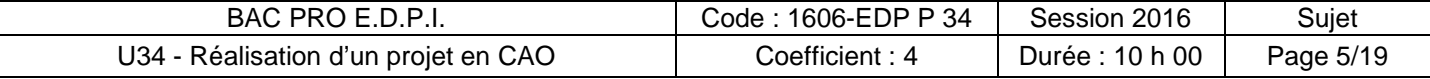

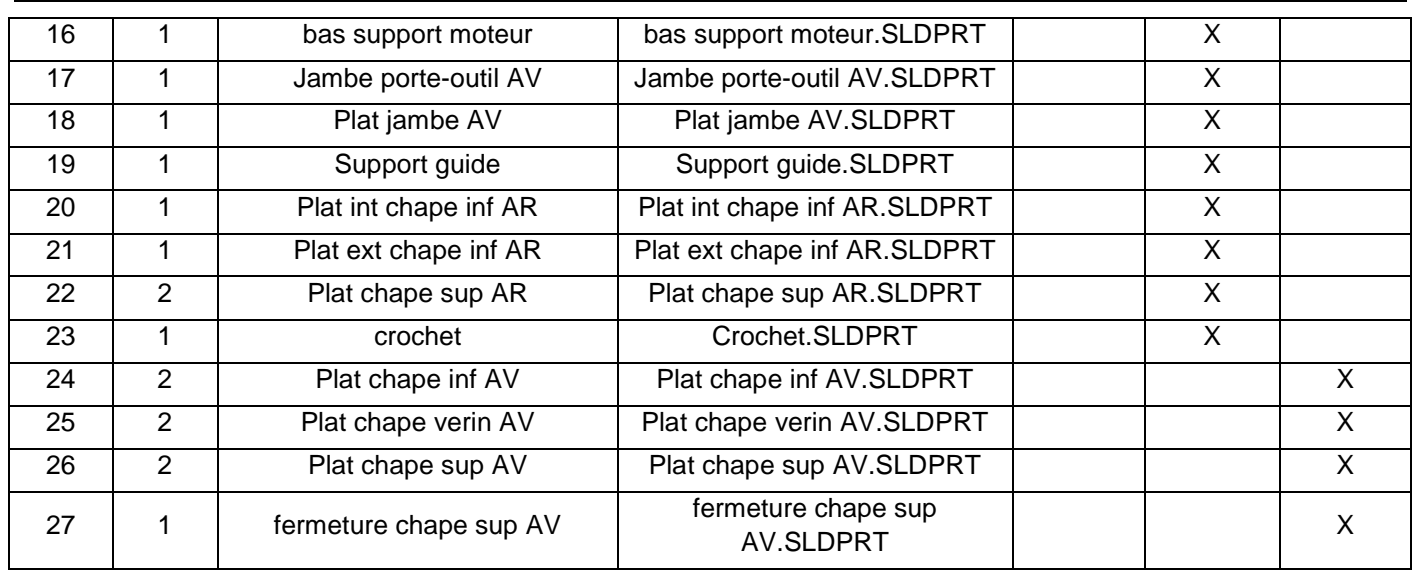

Vous procéderez également au déplacement du support guide sur la jambe porte-outil AV en modifiant la contrainte comme indiqué ci-après :

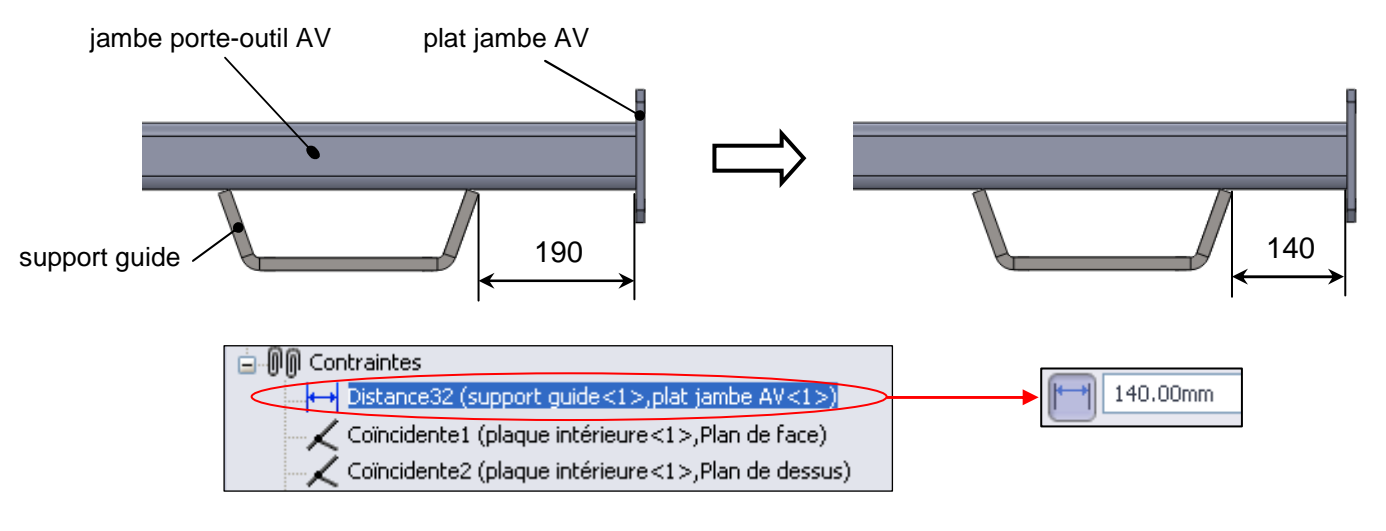

L'assemblage modifié sera enregistré sous « **jambe AR 28 pouces.sldasm** ».

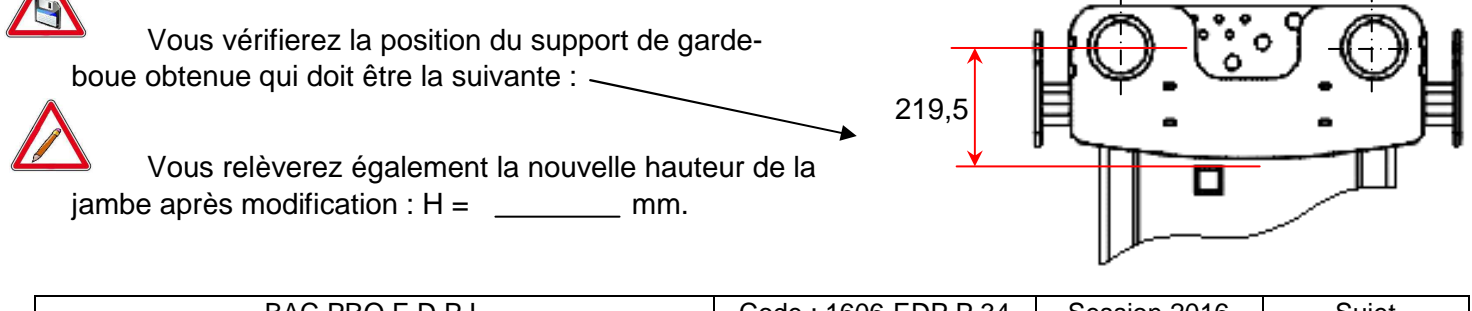

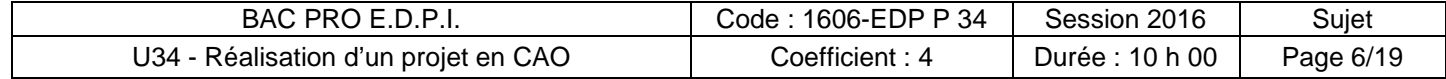

#### 2.2. **Tâche 2** : création de la chape 3 points du porte-outil avant

Les 3 points de liaison du porte-outil avant correspondent aux 3 chapes repérées en rouge cicontre.

La nouvelle architecture imposée par l'augmentation de la taille du pneu augmente le porte-à-faux de ces points de fixation. De 370 mm, cette distance passe à 420 mm sur la nouvelle version (pneus 28 pouces).

Ces 3 chapes seront donc remplacées par une seule chape, ce qui permettra d'augmenter la rigidité de l'ensemble.

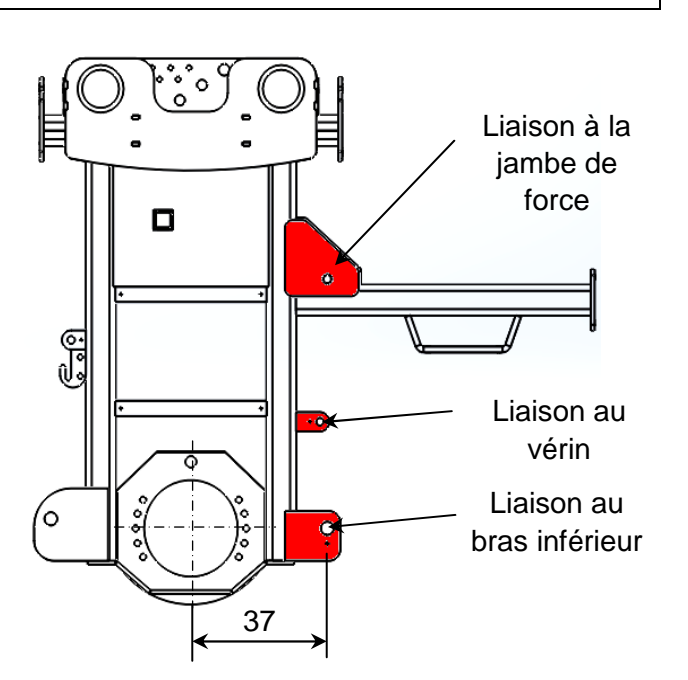

La répartition verticale des 3 perçages sera la même que dans la version existante (cotes **Z1** et **Z2**). Par contre, la position horizontale est décalée de 50 mm vers l'extérieur de la roue (cote X+50). Les cotes pourront être relevées sur le modèle au format e-drawing « **jambe AR 20 pouces.easm** ».

Reporter leurs valeurs en mm ci–après :

 $Z1 = \begin{array}{ccccccccc} 21 & = & \end{array}$  ;  $Z2 = \begin{array}{ccccccccc} 21 & = & \end{array}$  ;  $X+50 = \begin{array}{ccccccccc} 21 & = & \end{array}$  ;  $X1 = \begin{array}{ccccccccc} 22 & = & \end{array}$ 

Cette chape est constituée de 4 pièces qui seront assemblées par soudage. Les cordons de soudure ne seront pas modélisés. La pièce 2 est obtenue par découpage puis pliage.

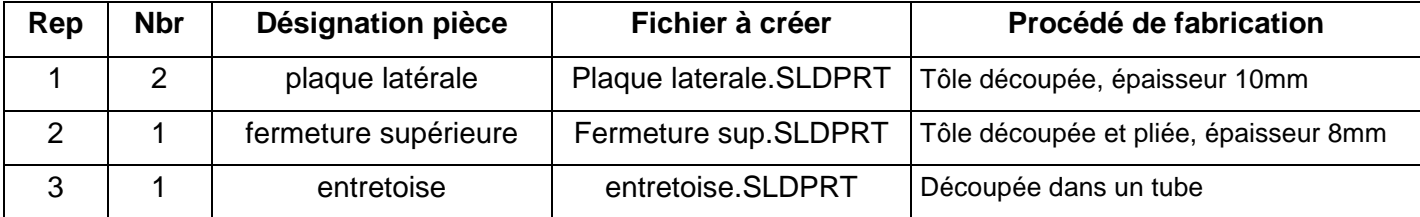

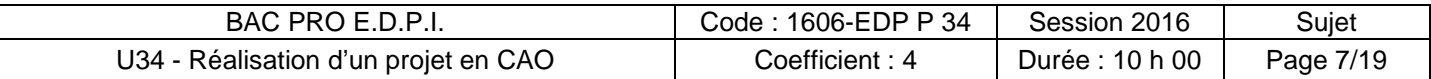

Il vous est demandé de modéliser la nouvelle chape à partir des croquis qui la représentent ciaprès. Toute forme non définie reste à l'initiative du candidat.

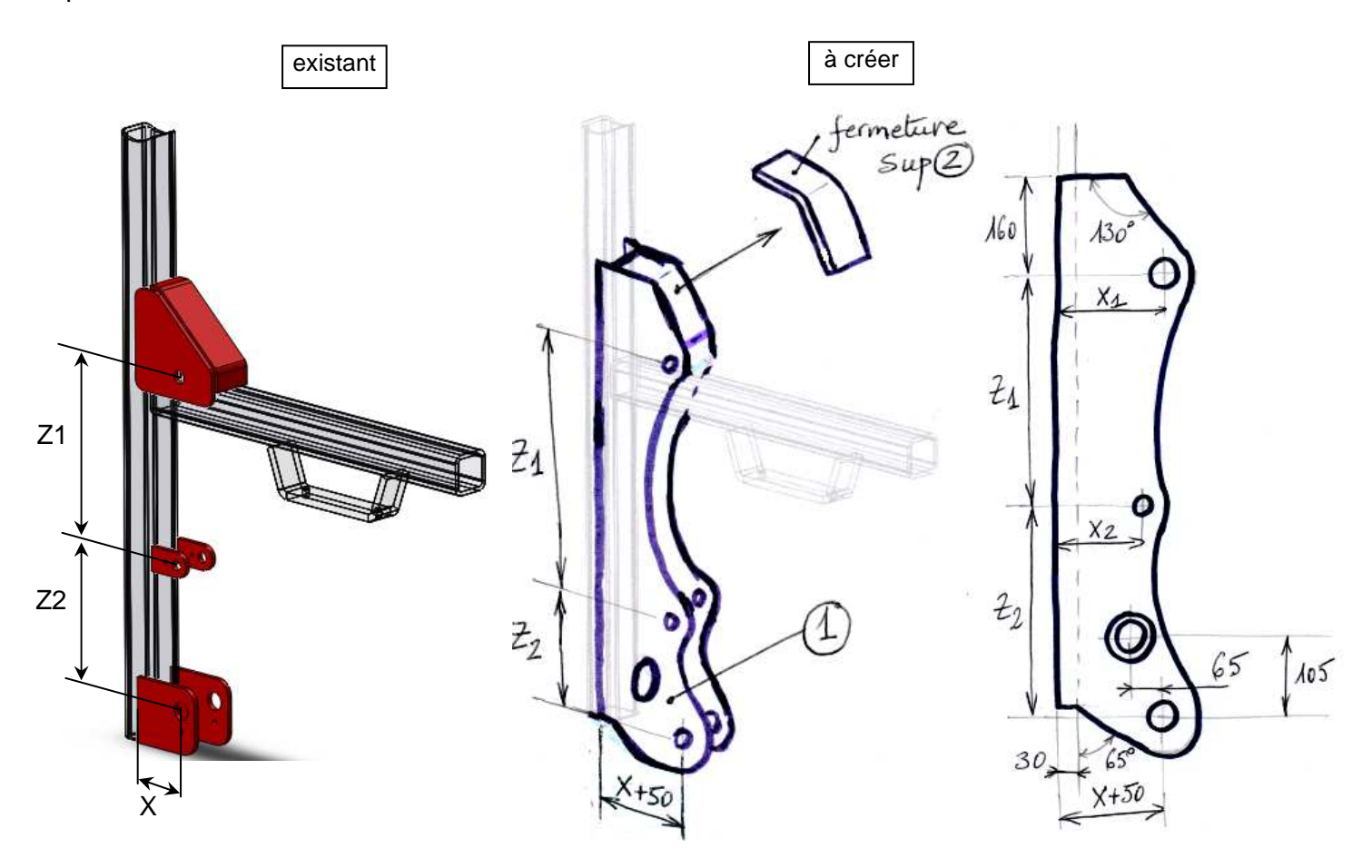

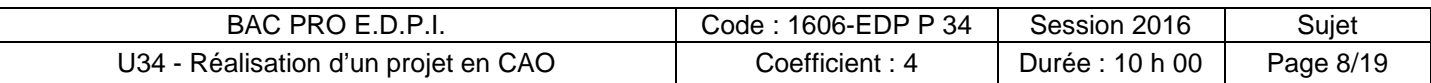

Afin d'augmenter la rigidité de la chape, une entretoise découpée dans un tube cylindrique est ajoutée entre les 2 plaques latérales comme indiqué sur le croquis ci-dessous :

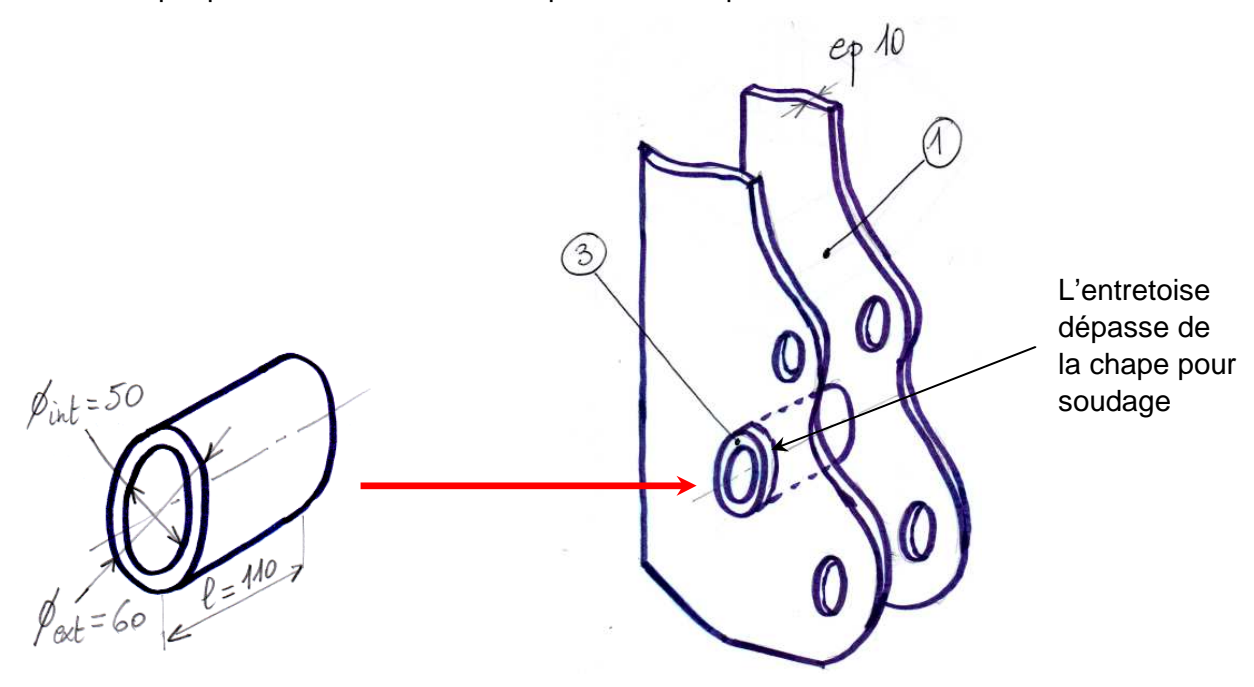

Il vous est donc demandé :

- de modéliser chacune de ces 3 pièces,
- de les assembler afin d'obtenir la chape mécano-soudée,
- d'enregistrer l'assemblage obtenu sous « **chape 3 points.sldasm** ».
- d'ajouter cette nouvelle chape à « **jambe AR 28 pouces.sldasm** » (réalisé en tâche 1).

#### 2.3. **Tâche 3** : mise en plan de la chape 3 points

On vous demande d'effectuer la mise en plan de la chape 3 points (créée en tâche 2) sur format A4 vertical. Le fond de plan est fourni (fichier « **A4\_vertical.slddrt** »). Vous utiliserez l'échelle 1 :5. Le choix des vues est laissé à votre libre initiative.

Vous ne ferez apparaître que les cotes relatives aux 3 perçages (diamètres et position) permettant la liaison de la chape au porte-outil. Les cordons de soudure ne seront pas représentés.

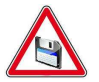

La mise en plan sera enregistrée sous « **chape 3 points.slddrw** ».

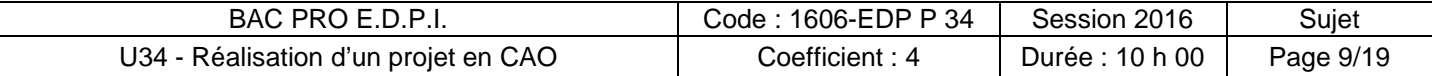

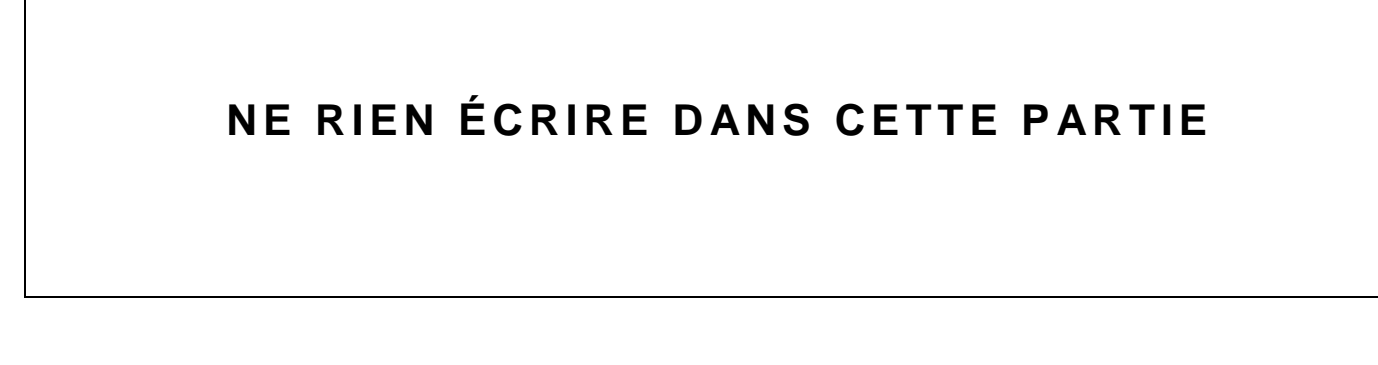

#### 2.4. **Tâche 4 :** modification du bras du porte-outil arrière

Pour compenser l'augmentation du rayon du pneu, le bras du porte-outil arrière doit être allongé de 100mm. En effet, le cahier des charges impose de respecter une distance minimale de 240mm entre l'axe du porte-outil et le pneu. Le vérin qui actionne ce porte-outil restant inchangé, l'entre axe (repéré « **e** » sur le dessin ci-après) sera conservé.

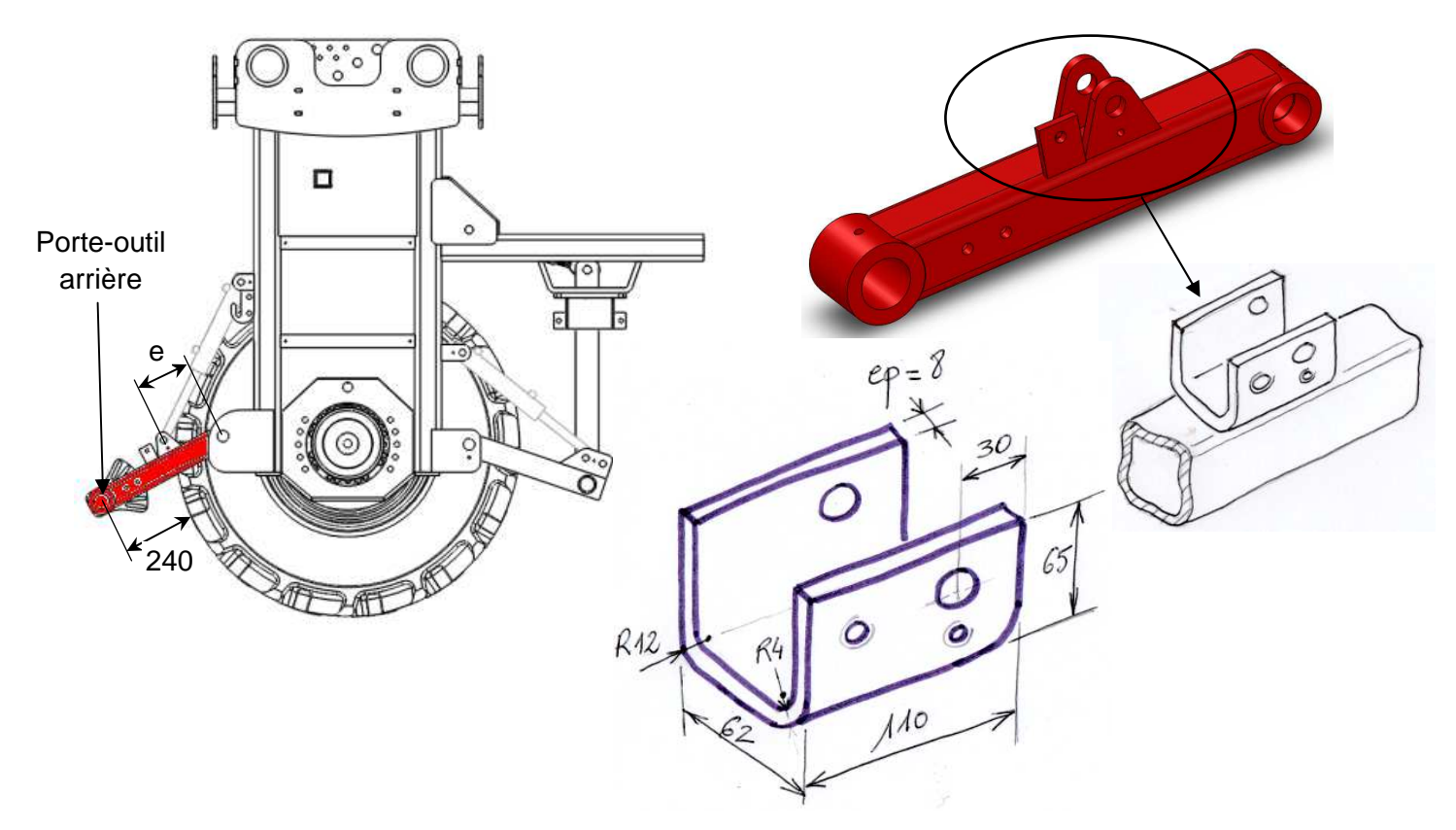

La chape de liaison au vérin sera également modifiée : les 3 pièces sont remplacées par une seule pièce découpée dans un profilé en « U » de 8 mm d'épaisseur comme indiqué sur le dessin ci-dessus. Elle sera soudée sur le corps du bras. Cette solution est plus économique.

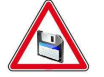

Le modèle de cette pièce en U sera enregistré sous « **U bras AR.sldprt** »

On vous demande de modéliser le nouveau bras allongé en respectant le cahier des charges précisé plus haut. Vous partirez de la version initiale du bras : fichier « **bras AR 20 pouces.sldasm** ».

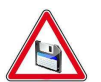

Le modèle de la version modifiée sera enregistré sous **« bras AR 28 pouces.sldasm »**.

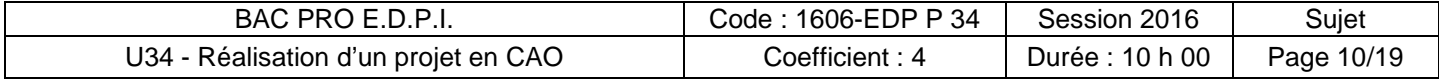

#### 2.5. **Tâche 5** : assemblage de la jambe AR équipée

Afin d'obtenir la nouvelle architecture, on vous demande d'effectuer l'assemblage de la jambe arrière équipée. Vous pourrez pour cela partir de l'assemblage « **jambe AR équipée 20 pouces.sldasm** ». Il comporte :

- la jambe arrière modifiée version « 28 pouces »,
- le porte-outil avant avec son vérin de commande et son guide,
- le porte-outil arrière modifié avec son vérin de commande,
- le moteur hydraulique,
- la jambe de force,
- la roue « 28 pouces » composée du pneu et de la jante : modèles « **jante W10x28.sldprt** » et « **pneu KLEBER 320.85 R28.sldprt** ».

Vous devez également modéliser les axes des liaisons pivot. Ces axes seront usinés et leurs arrêts axiaux seront obtenus par anneaux élastiques. Vous disposez d'une ressource concernant le montage des anneaux élastiques (ANNEXE 2 dans le dossier U34-2016-XXXX) ainsi que d'un dossier contenant des anneaux élastiques pour arbre de différentes dimensions : **« anneaux élastiques »**.

Vous devez donc créer :

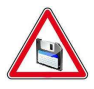

- les 4 axes de liaison des 2 vérins (le jeu axial sera conservé) que vous enregistrerez sous « **axe1 vérin.sldprt** », « **axe2 vérin.sldprt** », « **axe3 vérin.sldprt** », « **axe4 vérin.sldprt** »,
- les 2 axes de liaison des portes-outil AV et AR (le jeu axial sera conservé) que vous enregistrerez sous « **axe porte-outil AV.sldprt** » et « **axe porte-outil AR.sldprt** »,
- l'axe de liaison de la jambe de force à la chape 3 points en respectant le schéma cidessous :

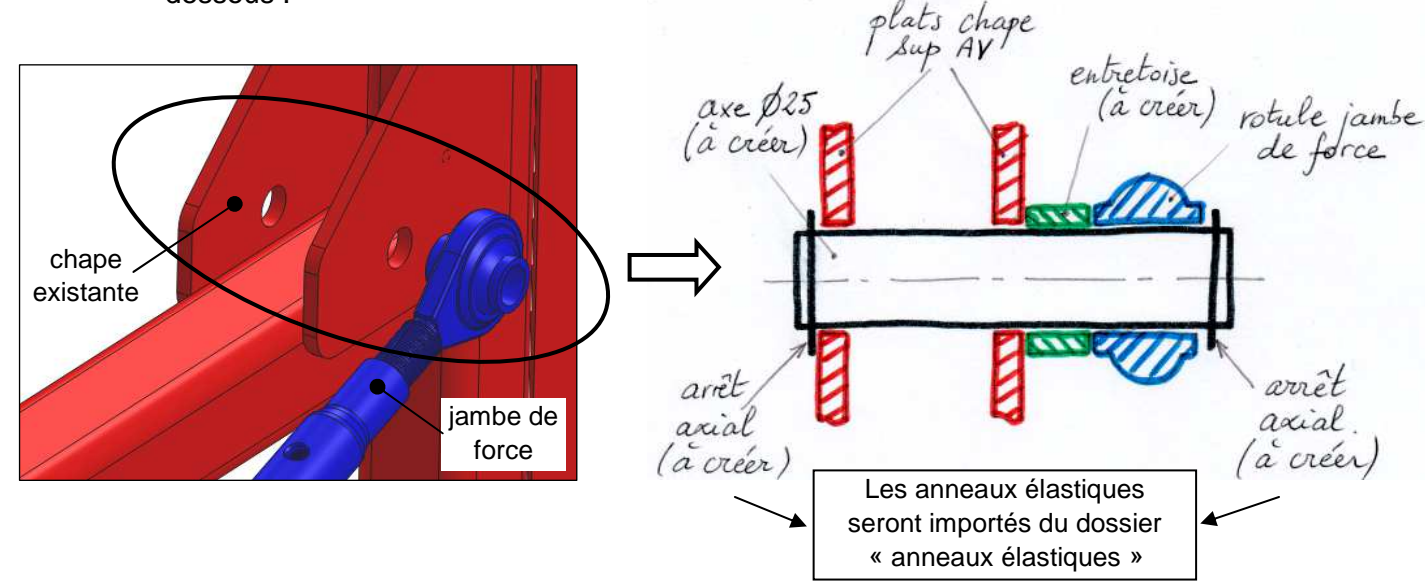

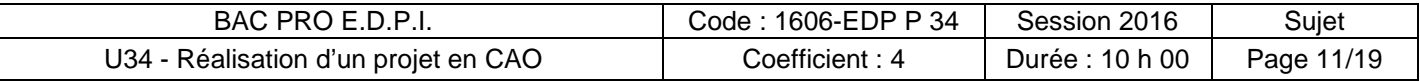

L'axe Ø25 sera enregistré sous « **axe jambe de force.sldprt** » et l'entretoise sous « **entretoise jambe de force.sldprt** ».

L'assemblage réalisé pour cette tâche sera enregistré sous « **jambe AR équipée 28 pouces.sldasm** ».

#### 2.6. **Tâche 6** : mise en plan de la jambe AR équipée

On vous demande d'effectuer la mise en plan de la jambe arrière équipée version « 28 pouces » (réalisée lors de la tâche précédente) sur format A3 horizontal. Le fond de plan est fourni (fichier « **A3\_horizontal.slddrt** »). Le dessin d'ensemble comportera :

- une vue de face à l'échelle 1 :10 correspondant à l'orientation ci-contre :
- une vue de droite,
- des coupes partielles qui feront apparaître les axes bloqués axialement par anneaux élastiques suivants :
	- o l'axe de liaison du vérin AR sur la jambe
	- o l'axe de liaison du porte-outil AR
	- o l'axe de liaison de la jambe de force

Vous ferez apparaître sur le dessin d'ensemble les cotes précisées ci-dessous qui seront arrondies au millimètre :

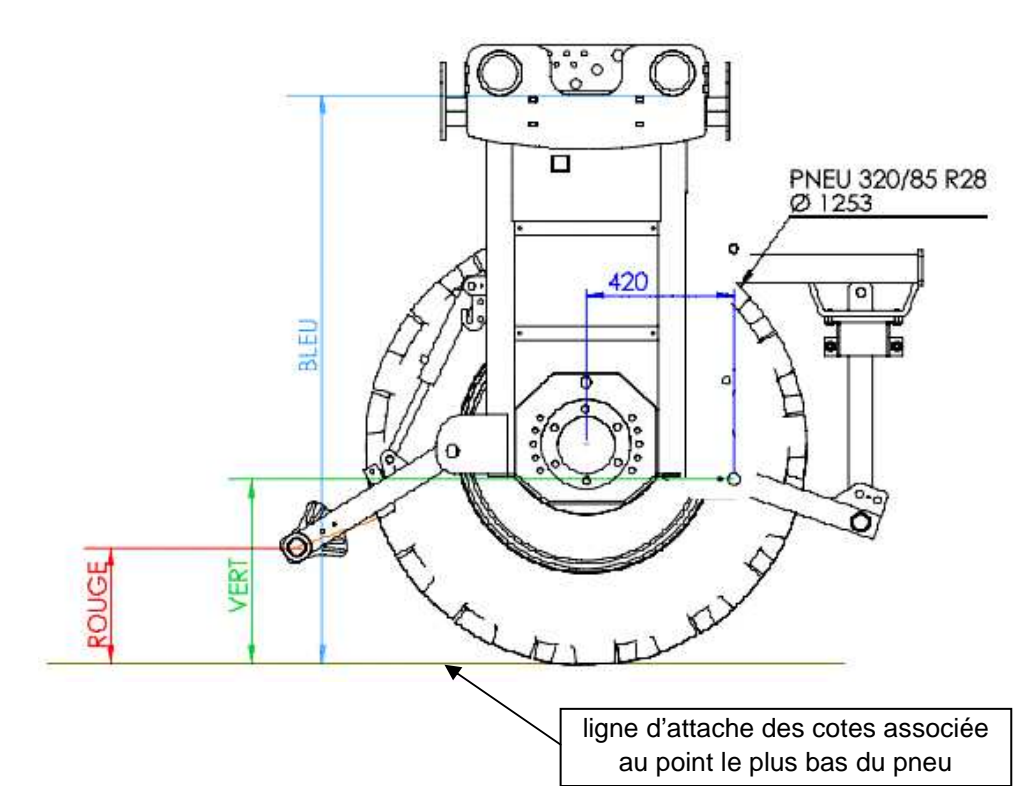

BAC PRO E.D.P.I. | Code : 1606-EDP P 34 | Session 2016 | Sujet U34 - Réalisation d'un projet en CAO Coefficient : 4 Durée : 10 h 00 Page 12/19

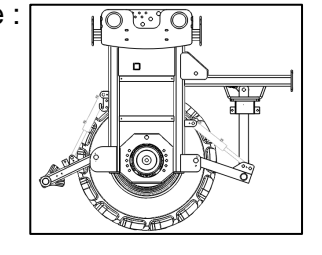

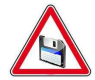

La mise en plan sera enregistrée sous « **jambe AR équipée 28 pouces.slddrw** ».

#### PROBLEMATIQUE 2 :

Tous les fichiers relatifs à cette problématique se trouvent dans le dossier : « **U34-2016-XXXX / PROBLEMATIQUE2**».

#### 2.7. **Tâche 7** : augmentation de la voie variable

Les jambes arrière sont liées au châssis par une liaison glissière. La voie variable est commandée par 4 vérins hydrauliques horizontaux (2 vérins par jambe). Ils permettent de passer de la configuration « voie fermée » adaptée à la conduite sur route à la configuration « voie élargie » utilisée pour travailler dans les rangs de cultures.

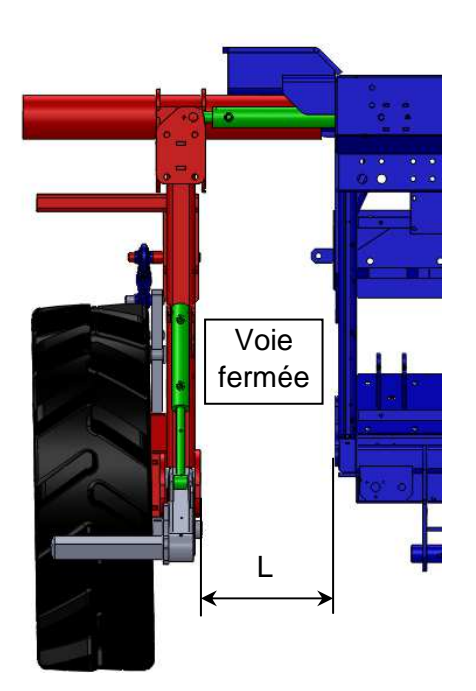

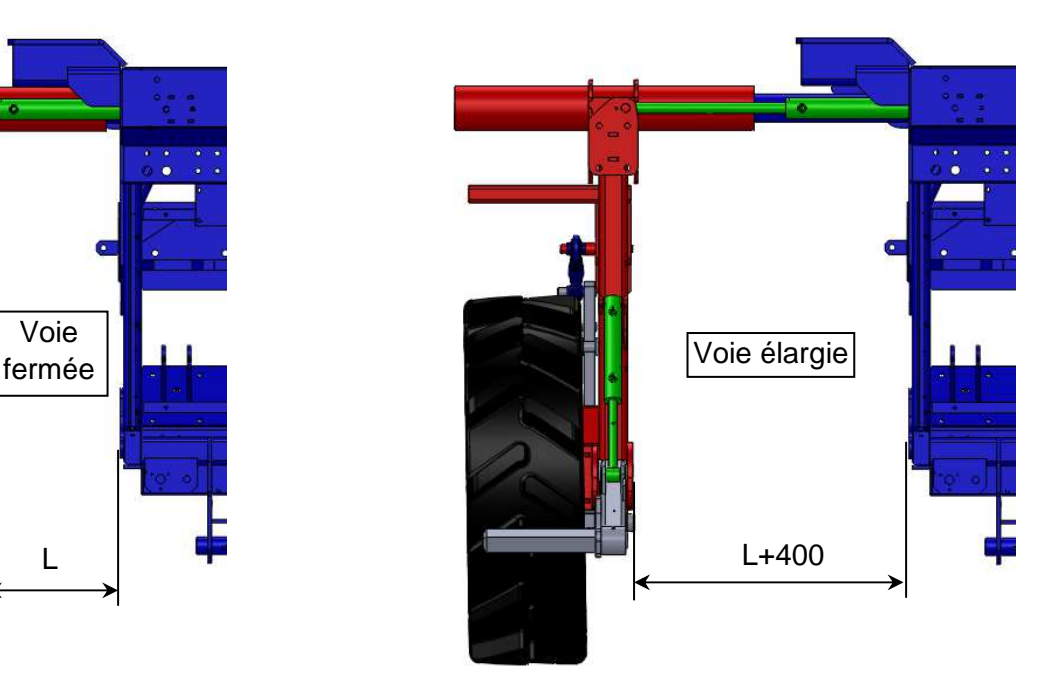

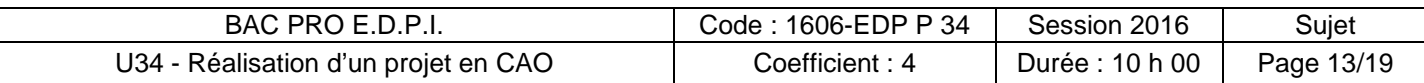

Le guidage en translation est obtenu par 2 tubes liés à la jambe arrière qui coulissent le long 2 tubes liés au châssis. Afin de faciliter la translation, 2 bagues en **ertalon** sont interposées entre les deux parties:

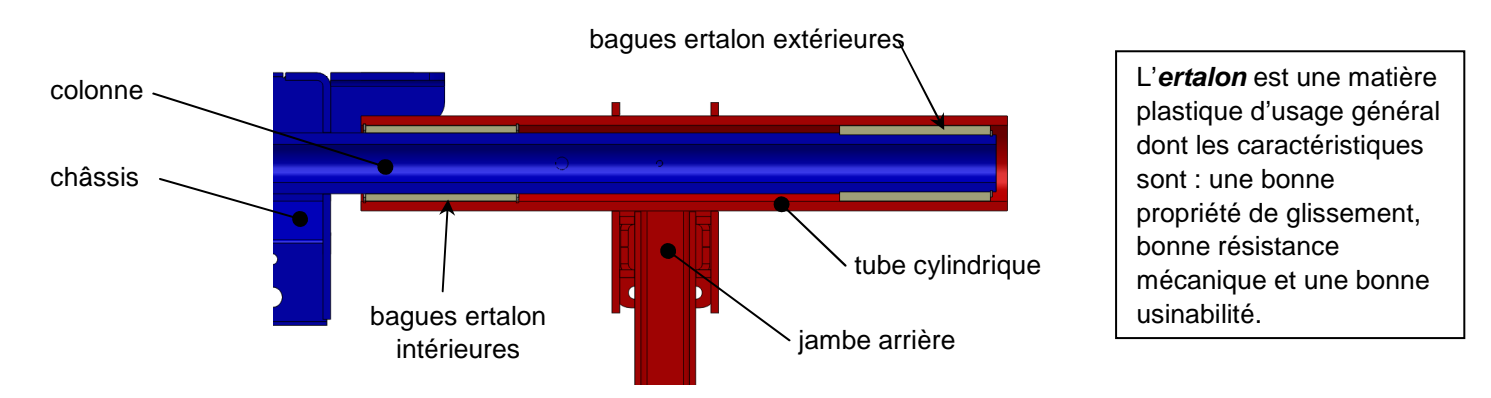

A partir de l'assemblage « **jambe AR et chassis.sldasm** », on vous demande de modifier l'assemblage de façon à augmenter la course de la voie variable : elle est de 400mm dans la version existante, elle doit passer à 500mm. Le vérin existant est donc remplacé par un nouveau vérin fourni dont la longueur sera supérieure de 100mm à l'ancien.

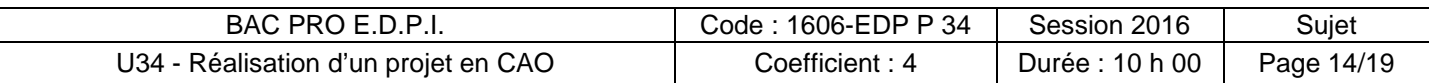

Les points d'attache du vérin coté châssis doivent donc être déplacés de 100mm vers l'intérieur:

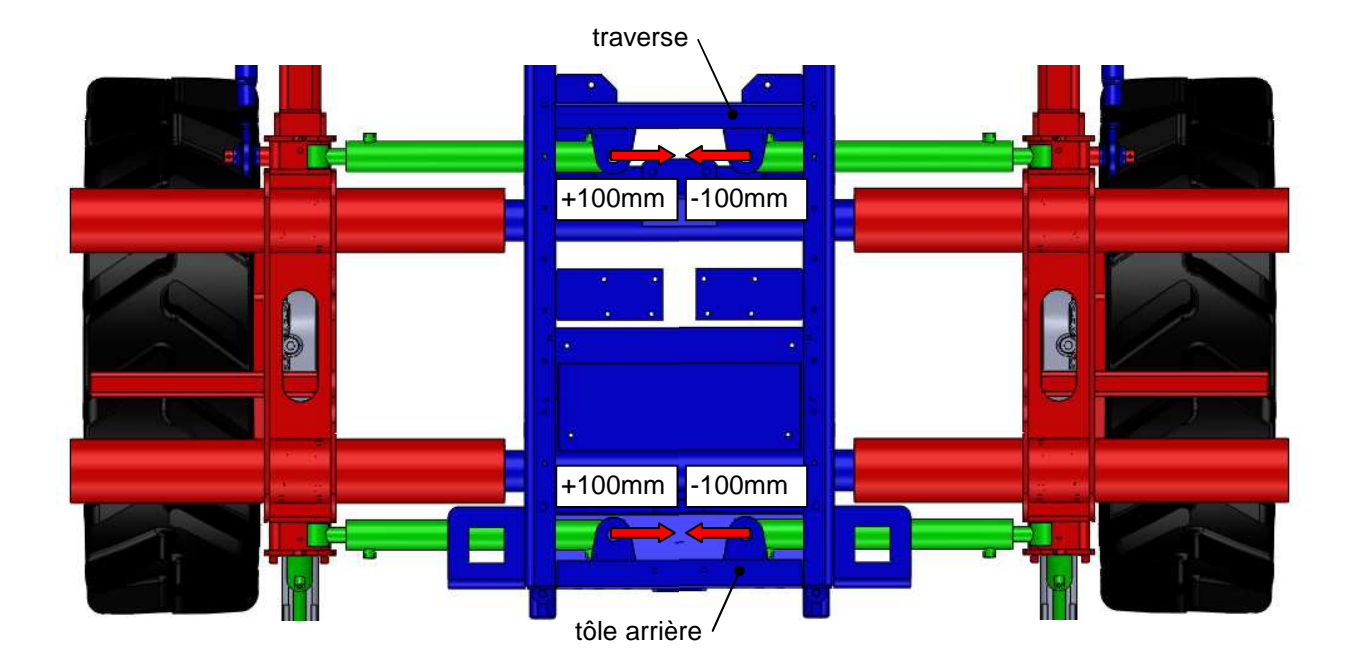

Suite à ces déplacements, il y aurait collision entre les 2 chapes. Elles doivent donc être modifiées : ces 2 chapes sont remplacées par une chape double :

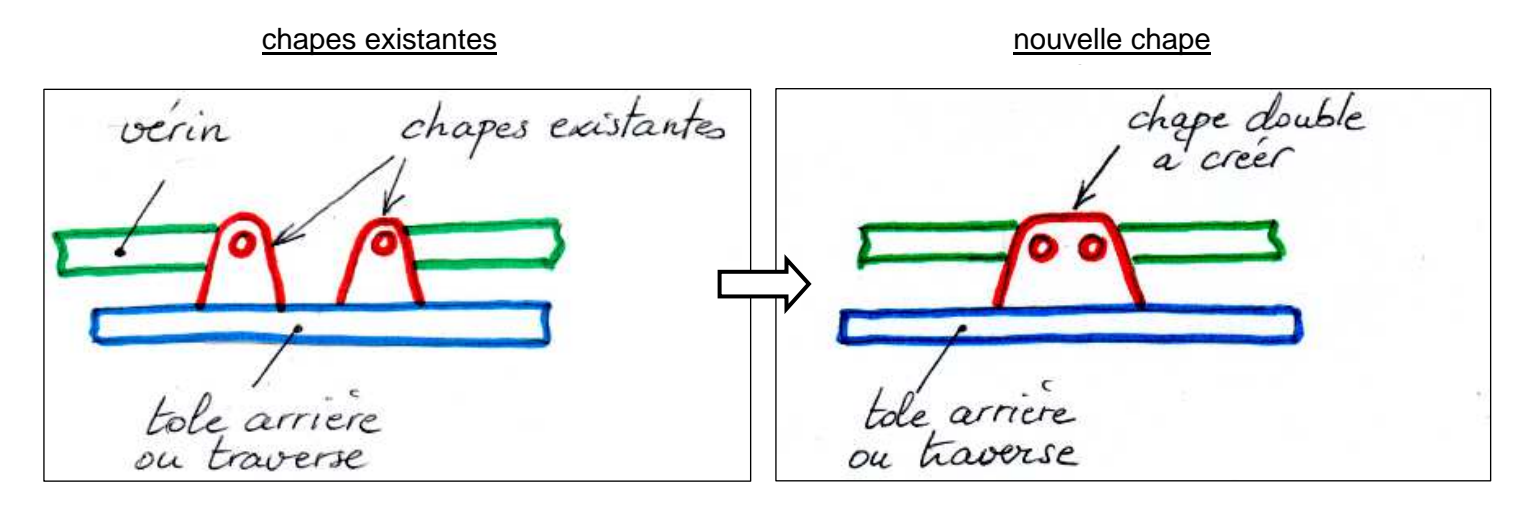

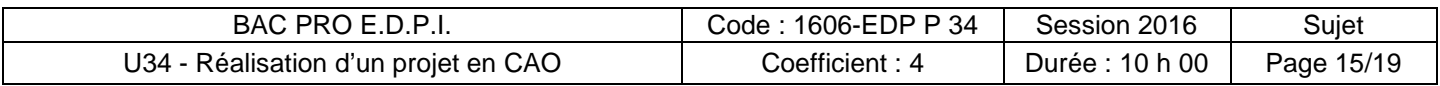

La nouvelle chape est fabriquée comme la précédente : découpée dans du fer plat. Ses proportions (épaisseur, angles, rayons) devront être identiques à celles de l'ancienne. Le principe de sa mise en position sur le châssis par « tenon/mortaise » devra être également conservé.

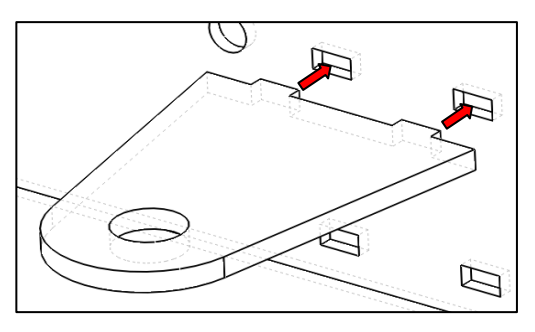

On précise dans le tableau suivant quelles sont les pièces à modifier, conserver, supprimer, ajouter ou créer.

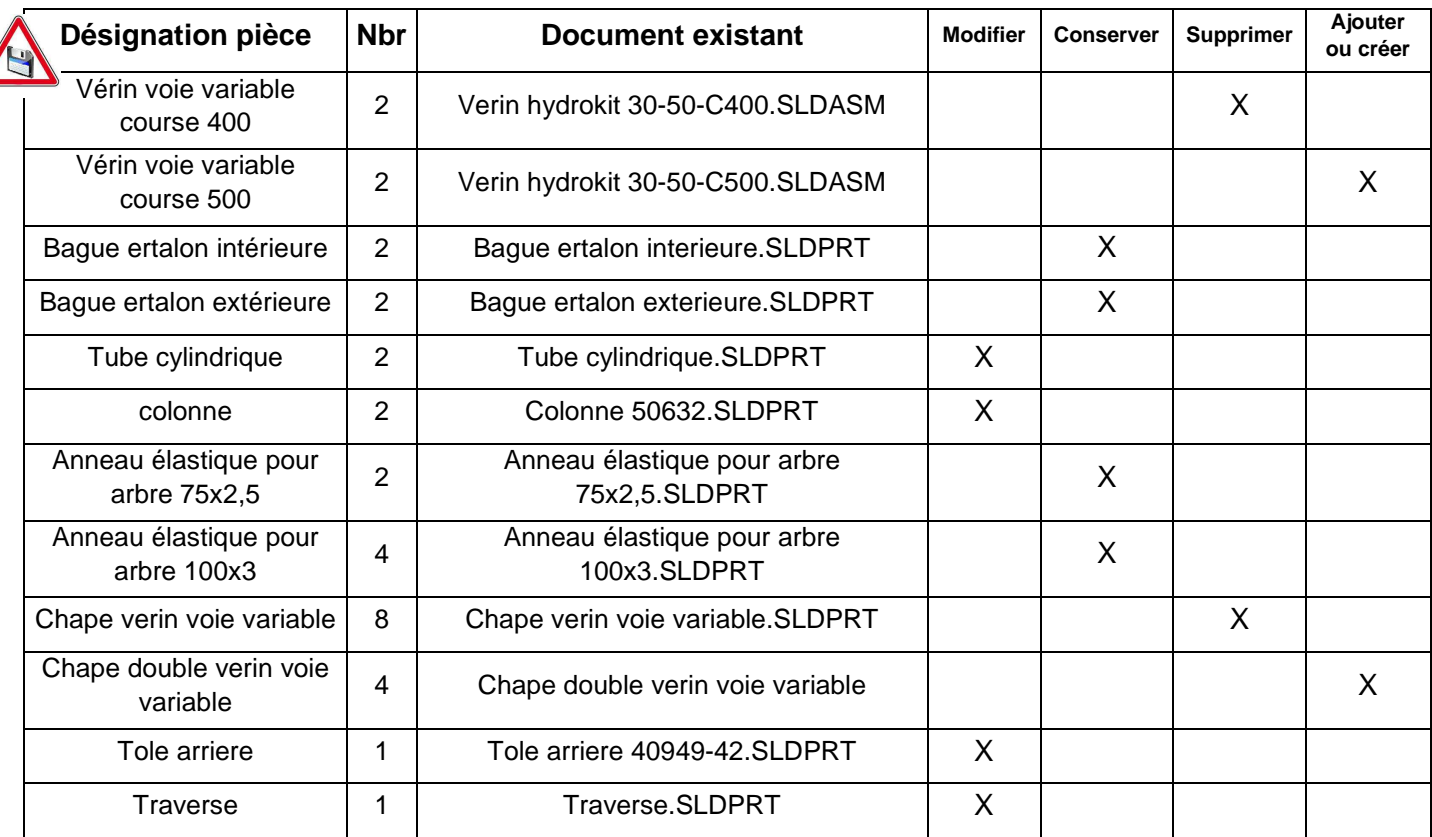

Vous devez modifier les pièces identifiées dans le tableau ci-dessus, créer le modèle de la nouvelle chape double et réaliser le nouvel assemblage dont la course de la voie variable sera de 500mm. Il sera nommé « **jambe AR et chassis VV500.SLDASM** ».

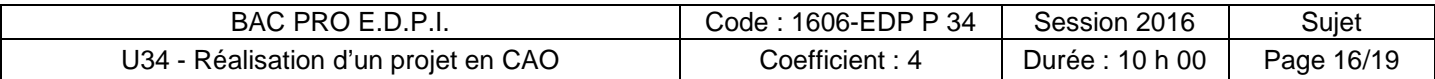

### **FICHE BARÈME : ÉLABORATION DU PROJET**

### **Élaboration du projet : Durée 8h – coefficient 3**

ATTENTION : Le candidat est responsable de la sauvegarde régulière de son travail dans le dossier qui lui est réservé.

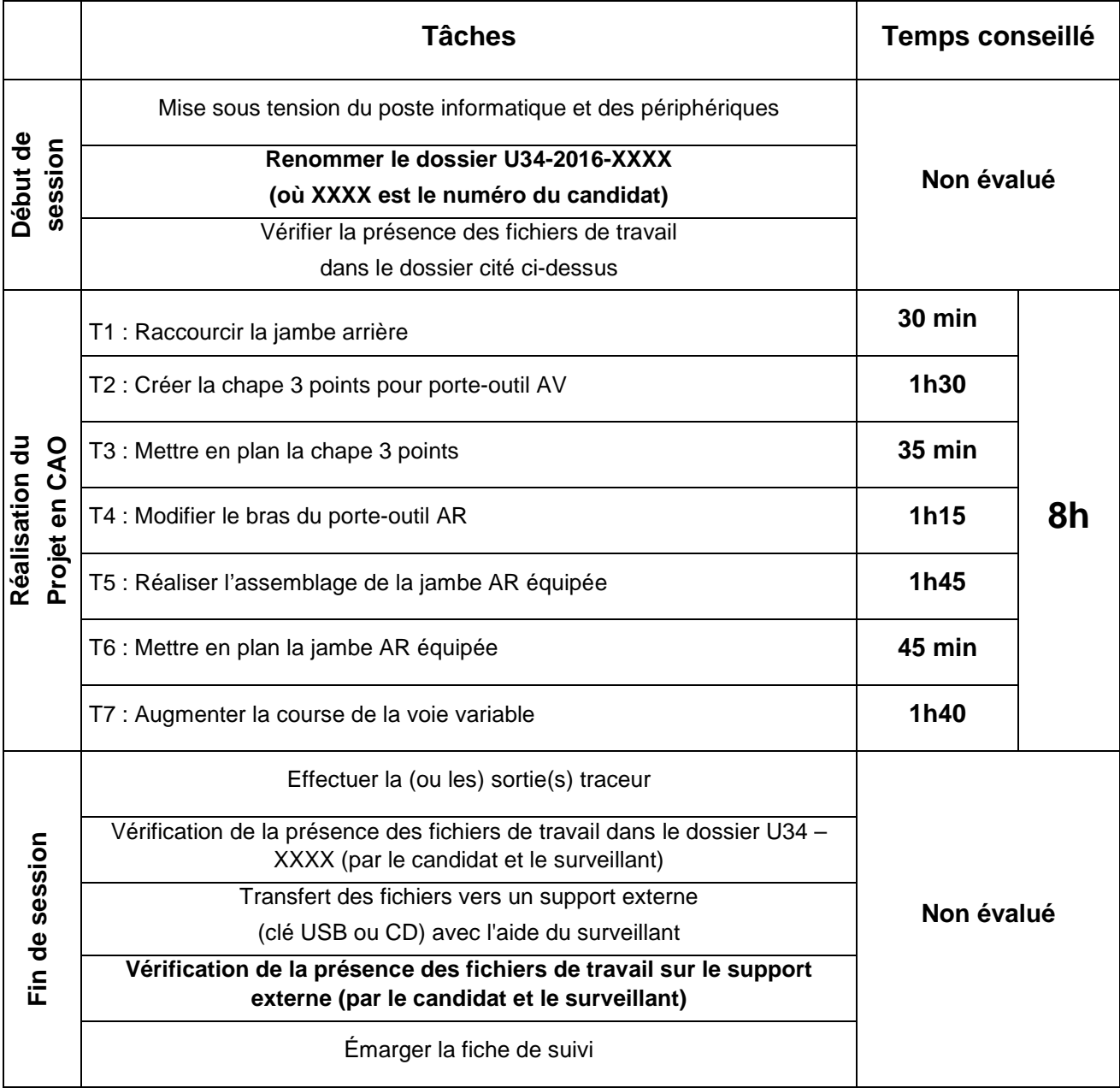

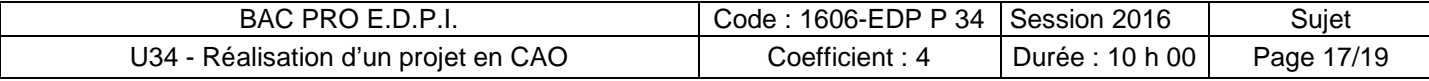

### **Présentation du projet : Durée 2h – coefficient 1**

Durée 2h dont 1h 20 min permettant au candidat de préparer les supports de communication utiles à la présentation (diaporama, argumentaire) et 40 min d'exposé et de présentation du travail réalisé intégrant les questions du jury.

Le candidat doit :

- Exposer et argumenter dans le cadre d'une revue de projet :
	- o La problématique ;
	- o La démarche adoptée ;
	- o La solution proposée ;
	- o L'identification des conditions fonctionnelles.
- Présenter les documents réalisés, les simulations…

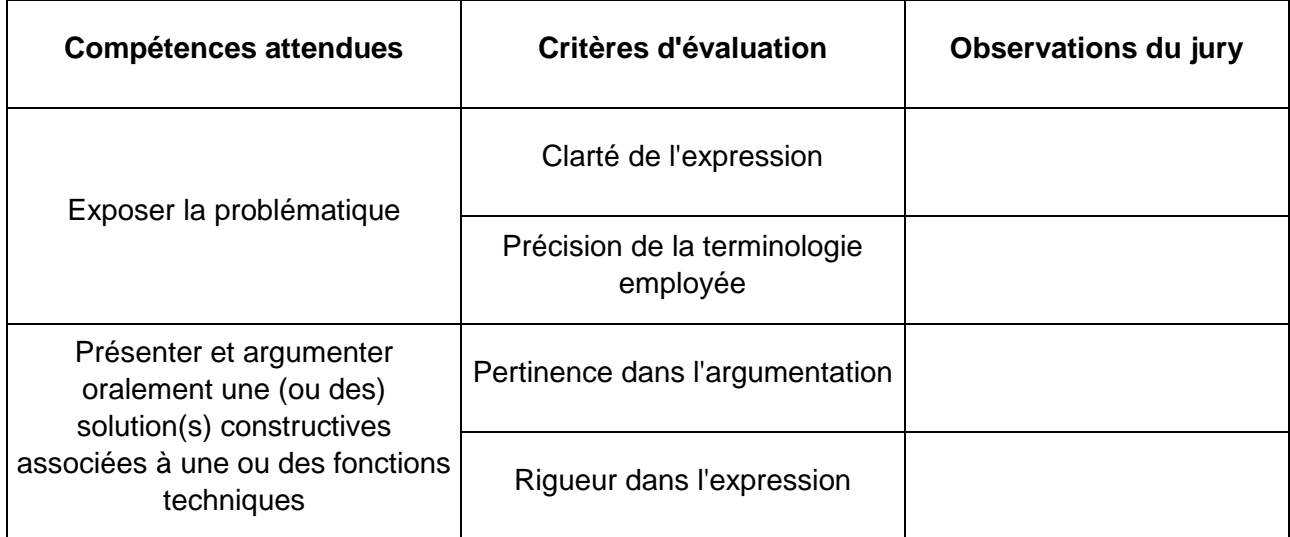

#### **Note sur 20 :**

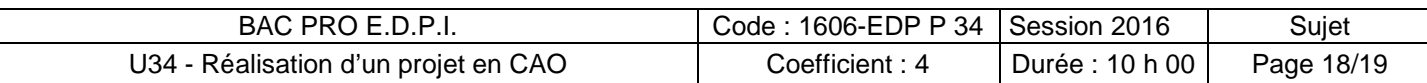

### **FICHE DE SUIVI**

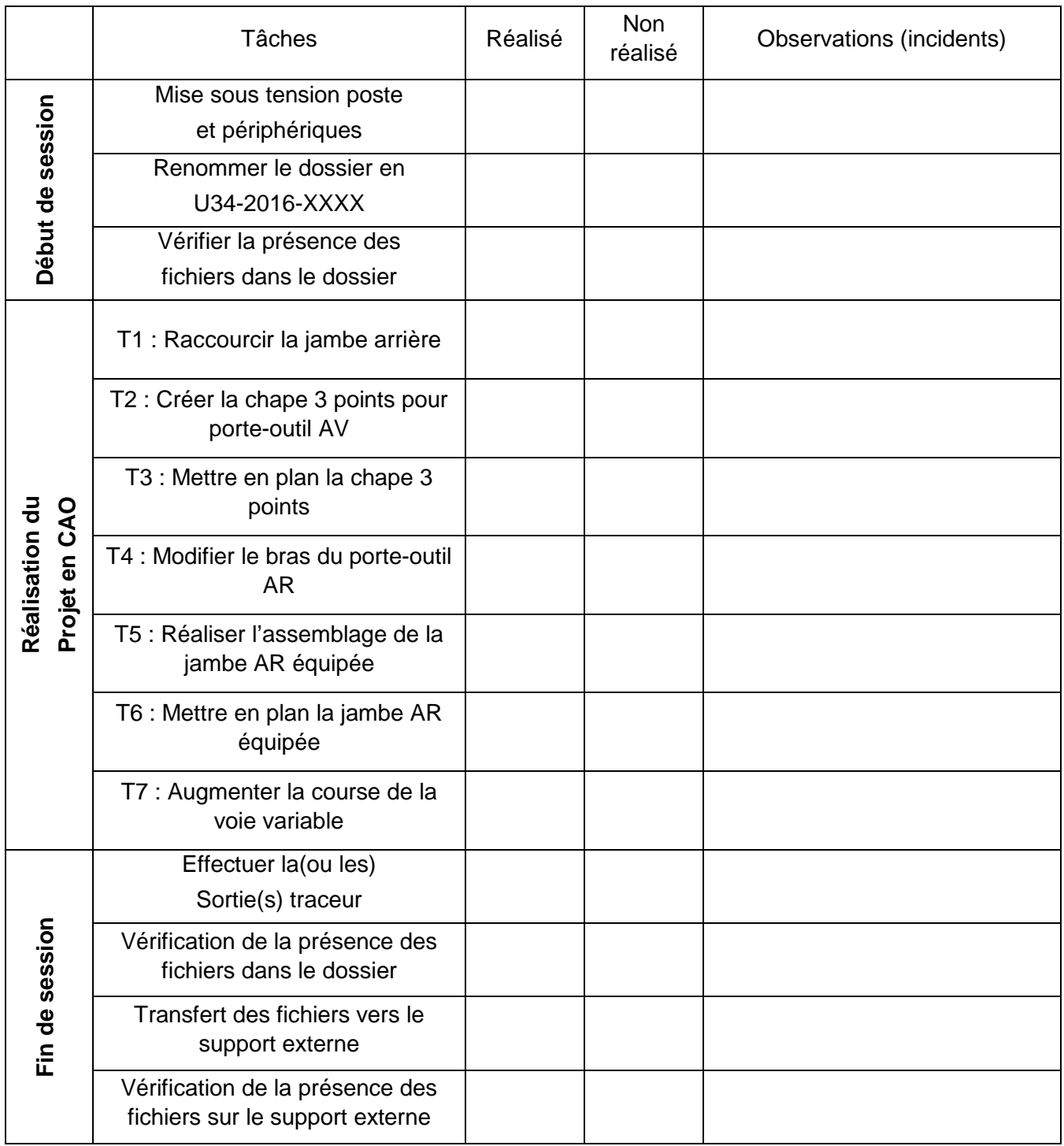

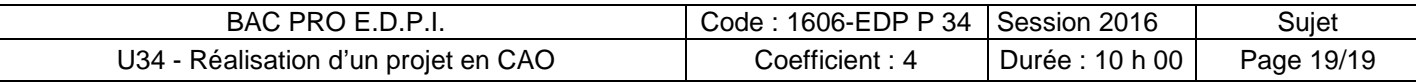

 $\sqrt{}$